## APPLICATION USER MANUAL

## **1** Application Process

## 1.1 Request new application for license

1. Please login to your account. Navigate to My Transactions - Applications, and click create button.

|                         | =                  |               | Hello Mr. Dyan Rusiru 🚨 🛛 Logout 🕞 |
|-------------------------|--------------------|---------------|------------------------------------|
| IECD                    | Applications       |               | Click here                         |
| Dyan Rusiru             | Apputation culue   |               |                                    |
| 2 Dashboard             | Applications       |               |                                    |
| X My Transactions <     | Application Id     | Item Category | Application Nature                 |
| ՝ Master Data 🔹         | Select             | •             | All                                |
| 💄 My Profile            | Application Status | From          | То                                 |
| <b>Q</b> HS Code Finder | All                | • 2021-05-15  | 2021-06-15                         |
|                         | Ignore Date        |               |                                    |
|                         | Show 10 ¢ entries  |               | Search:                            |

2. On the next page, record the Application details as requested for the form. Please click "Save" after filling the details.

|                                                                                | =                        |                       | Hello Mr. Dyan Rusiru 💄 | Logout 🕒 |
|--------------------------------------------------------------------------------|--------------------------|-----------------------|-------------------------|----------|
| IECD                                                                           | Application              |                       |                         |          |
| Dyan Rusiru                                                                    | Application              |                       |                         |          |
| 2 Dashboard                                                                    | Temporary Application No |                       |                         |          |
| X My Transactions                                                              |                          |                       |                         |          |
| <ul> <li>Master Data </li> <li>My Profile</li> <li>Q HS Code Finder</li> </ul> | Commercial Status *      | Exchange Status *     |                         |          |
|                                                                                | Bank *<br>Select         | Import/Export *       |                         |          |
|                                                                                | Payment Mode *           | Transportation Mode * |                         |          |
|                                                                                | Select                   | Select                |                         | •        |
|                                                                                | Currency *               | Value Insurance *     | Value Freight *         |          |
|                                                                                | Select • 0.00            | 0.00                  | 0.00                    |          |
|                                                                                | Block Application *      | Detained by custom *  |                         |          |
|                                                                                | Yes No                   | Yes No                |                         |          |
| ND SMOTING                                                                     |                          | Fill all and click    | here —                  | Save     |

3. Then appear supplier or donor section according to you entered details before application section. And also, you can see header bar which gives summary of your application and the navigation bar at the top with buttons to navigate within application sections.

| 26 (101) (201) (                   | — Section name                  | Name and               |                              |                 |                                  |                                     |
|------------------------------------|---------------------------------|------------------------|------------------------------|-----------------|----------------------------------|-------------------------------------|
| pplication ID<br>emp App. ID APLN2 | 10000028                        | Total Cost<br>Currency | 1,500.00<br>LKR              |                 | License ID<br>Is Amended ?       | No                                  |
| tem Category                       | 10000020                        | Applied Ex. Rate       | 1.000000                     |                 | Previous License                 | 10                                  |
| tatus No                           |                                 | Charges                | No                           |                 | Previous License ID              | No                                  |
| ✓ +                                | leader bar                      |                        |                              |                 |                                  |                                     |
| plier                              | =                               |                        |                              |                 | ,                                | lello Mr. Dyan Rusiru 🚨 🛛 Logout    |
| IECD                               | Supplier                        |                        |                              | Applicati       | on Supplier Items Doc            | uments Delete Submit for evaluation |
| n Rusiru                           | Application ID                  |                        | Total Cost                   | 1,500.00        | License ID                       |                                     |
| Dashboard                          | Temp App. ID A<br>Item Category | PLN21000028            | Currency<br>Applied Ex. Rate | LKR<br>1.000000 | Is Amended ?<br>Previous License | No                                  |
| My Transactions <                  | Status N                        | 0                      | Charges                      | No              | Previous License                 |                                     |
| Master Data <                      | Supplier                        |                        |                              |                 |                                  |                                     |
| My Profile                         |                                 | Select sup             | olier                        | Add new su      | ıpplier                          |                                     |
| HS Code Finder                     | Supplier Name *                 |                        |                              | Country         |                                  |                                     |
| 11 1 1 1 1 1                       | Select                          | -                      | •                            | +               |                                  | ~                                   |
|                                    | Address                         |                        |                              |                 |                                  |                                     |
|                                    | Countries of shipmer            | t*                     |                              | Countries of    | f origin *                       |                                     |
|                                    | Proforma Invoi                  | ce(s)                  |                              |                 | Add supplier wit                 | h proforma invoice                  |
|                                    | Invoice date *                  | Invoice                | Number *                     |                 | Invoice *                        |                                     |
| TI Da                              | 2021-06-15                      |                        |                              |                 | Choose file                      | Browse                              |
|                                    | options Supp                    | lier Name Ado          | Iress Countries              | s of origin (   | Countries of shipment            | Proforma invoice                    |
|                                    | L                               |                        |                              |                 |                                  |                                     |
| options Supplier Nam               | e Address                       |                        | Countries of origin          | n Countries o   | f shipment Profori               | na invoice                          |
| Load Example Supp                  | lier No 50, Exampl              | e road, Australia      | Bangladesh, Bahrai           | in Andorra, Alb | ania 🛛 🕄 INV                     | 1234 of 2021-06-15 - View           |
| Delete                             |                                 |                        |                              |                 |                                  |                                     |

a. If you have selected 'Supplier' in the previous page,

| IECD                                             | Donor                                                                                                    |                                                                                                    | Applicat                     | tion Doner Items Documer                                                                        | nts Delete Submit for evalu |  |  |
|--------------------------------------------------|----------------------------------------------------------------------------------------------------|----------------------------------------------------------------------------------------------------|------------------------------|-------------------------------------------------------------------------------------------------|-----------------------------|--|--|
| usiru<br>ashboard<br>Iy Transactions <b>&lt;</b> | Application ID<br>Temp App. ID APLN210000028<br>Item Category<br>Status No                                              | Currency L                                                                                                    | 500.00<br>KR<br>.000000<br>o | License ID<br>Is Amended ? N<br>Previous License<br>Previous License ID N                       | lo                          |  |  |
| laster Data <                                    | Donor                                                                                                    |                                                                                                    |                              |                                                                                                 |                             |  |  |
| HS Code Finder                                   | Donor name*                                                                                                    |                                                                                                    | Donor country*               | onor country*                                                                                   |                             |  |  |
|                                                  | Donor name                                                                                                    |                                                                                                    | Select country               |                                                                                                 |                             |  |  |
|                                                  | Donor address*                                                                                                    |                                                                                                    |                              |                                                                                                 |                             |  |  |
| 51 1                                             | Donor address line one                                                                                                  |                                                                                                    |                              |                                                                                                 |                             |  |  |
|                                                  | Donor address line two                                                                                                  |                                                                                                    |                              |                                                                                                 |                             |  |  |
| 10 1 1 1 1                                       | Donor address line three                                                                                                |                                                                                                    |                              |                                                                                                 |                             |  |  |
| the second second                                | Donor further details (optional):                                                                                       |                                                                                                    |                              |                                                                                                 |                             |  |  |
|                                                  | Donor NIC                                                                                                    | Donor passport                                                                                                |                              | Donor nationality                                                                               |                             |  |  |
|                                                  | Donor NIC                                                                                                    | Donor passport                                                                                                |                              | Donor nationality                                                                               |                             |  |  |
|                                                  |                                                                                                    |                                                                                                    |                              |                                                                                                 |                             |  |  |
|                                                  | Donor relationship                                                                                                    | Donor email                                                                                                   |                              | Donor date of birth                                                                             |                             |  |  |
|                                                  | Donor relationship Select relationship                                                                                  | Donor email                                                                                                   |                              | Donor date of birth Donor date of birth                                                         |                             |  |  |
|                                                  |                                                                                                    |                                                                                                    |                              |                                                                                                 |                             |  |  |
|                                                  | Select relationship •                                                                                                   | Donor email                                                                                                   |                              | Donor date of birth                                                                             |                             |  |  |
|                                                  | Select relationship                                                                                                    | Donor email Donor income                                                                                      |                              | Donor date of birth                                                                             |                             |  |  |
|                                                  | Select relationship    Donor currency  Select currency                                                                  | Donor email Donor income Donor income                                                                         |                              | Donor date of birth Donor Exp. Donor Exp.                                                       |                             |  |  |
|                                                  | Select relationship   Donor currency Select currency Donor savings                                                      | Donor email Donor income Donor income Donor occupation                                                        |                              | Donor date of birth Donor Exp. Donor Exp. Donor Exp. Donor employer                             | 10                          |  |  |
|                                                  | Select relationship   Donor currency Select currency Donor savings Donor savings                                        | Donor email Donor income Donor income Donor occupation Donor occupation                                       |                              | Donor date of birth Donor Exp. Donor Exp. Donor employer Donor employer                         | To employed To              |  |  |
|                                                  | Select relationship   Donor currency Select currency Donor savings Donor savings Donor employer Tel:                    | Donor email Donor income Donor income Donor occupation Donor occupation Donor employer fax                    |                              | Donor date of birth Donor Exp. Donor Exp. Donor employer Donor employer Donor employed From - T |                             |  |  |
|                                                  | Select relationship   Donor currency Select currency Donor savings Donor savings Donor employer Tel: Reason for gifting | Donor email Donor income Donor income Donor occupation Donor occupation Donor employer fax Donor employer fax |                              | Donor date of birth Donor Exp. Donor Exp. Donor employer Donor employer Donor employed From - T |                             |  |  |

b. If you have selected 'Donor' in the previous page,

c. Next add items to application. You cannot add items without giving details of the suppliers or the donors.

| Rusiru            | Application ID -<br>Temp App. ID A | -<br>APLN21000028                | Total Cost<br>Currency         | 1,500.00<br>LKR                                               | Electrice to               | <br>No            |
|-------------------|------------------------------------|----------------------------------|--------------------------------|---------------------------------------------------------------|----------------------------|-------------------|
| Dashboard         | Item Category                      | No                               | Applied Ex. Rate<br>Charges    | 1.000000<br>No                                                | Previous License           | No                |
| My Transactions < | Jatus                              |                                  | charges                        | No                                                            | Trevious License ID        | NO                |
| Master Data 🔇 🕻   | Items Sole                         | ect supplier or don              | or                             |                                                               |                            |                   |
| My Profile        | Jele                               | ict supplier or don              | 01                             | lf you w                                                      | ant to search HS co        | de go here        |
| HS Code Finder    | Supplier/Donor name*               | ×                                |                                | HS code*                                                      |                            |                   |
|                   | Example Supplier                   |                                  |                                | ♦ HS code                                                     |                            | 6                 |
| //11/2//          | Quantity* 🚯                        | Pack size*                       | Pack size units* 🚯             |                                                               | Unit price per pack* 🚯     |                   |
| and the second    | Quantity in packs                  | Items in a pack(No)              | Qty in a single item           | Units                                                         | LKR Unit price per pa      | ack ZLKR 0.0      |
|                   | Options 🆘 Supp                     | olier 💠 HS code 🛧                |                                | price per pack № F                                            | ed field and click he      |                   |
|                   | Options 🖘 Supp                     | olier 秒 HS code 秒                |                                |                                                               |                            |                   |
|                   | Options 🆘 Supp                     | blier ↔ HS code ↔                |                                | price per pack № F                                            |                            |                   |
|                   | Options 🏞 Supp                     | blier ↔ HS code ↔                |                                | price per pack № F                                            |                            |                   |
|                   | Options 🚸 Supp                     | olier 💠 HS code ↔                |                                | price per pack № F                                            |                            |                   |
|                   |                                    |                                  | No Item                        | price per pack 👐 🖬                                            | Pack size 🚸 Pack size unit | s ↔ Total price · |
| Options 🏞 Suppli  |                                    |                                  |                                | price per pack 👐 🖬                                            |                            | s ↔ Total price · |
|                   |                                    |                                  | No Item                        | price per pack 👐 🖬                                            | Pack size 🚸 Pack size unit | s ↔ Total price · |
| € Exampl          | er 🚸 HS code                       | e ↔ Quantity ↔<br>34.00<br>34.00 | No item<br>Unit price per pact | price per pack $\leftrightarrow$ if<br>s for this application | Pack size ↔ Pack size unit | s ↔ Total price ↔ |

d. After adding the item then you need to add documents. You have to upload required document for the item categories. You also can upload special documents if needed.

|                                     | =                                                         |                                                         |                                                       |                                   | Hell                             | o Mr. Dyan Rusiru 🛔 🛛 Logout 🚱 |
|-------------------------------------|-----------------------------------------------------------|---------------------------------------------------------|-------------------------------------------------------|-----------------------------------|----------------------------------|--------------------------------|
| IEGD                                | Docume                                                    | nts                                                     |                                                       |                                   | Application Supplier Items Docum | Delete Submit for evaluation   |
| Dyan Rusiru                         | Application ID<br>Temp App. ID<br>Item Category<br>Status | APLN210000028<br>400 (Conditions)<br>No                 | Total Cost<br>Currency<br>Applied Ex. Rate<br>Charges | 1,500.00<br>LKR<br>1.000000<br>No | Previous License                 | No                             |
| ☑ My Transactions < ☑ Master Data < |                                                           |                                                         | charges                                               | NO                                | Frevious License io              | no                             |
| 🚨 My Profile                        | Document                                                  | can use your pervious                                   | Unload                                                | document                          |                                  |                                |
| <b>Q</b> HS Code Finder             | doc                                                       | uments after one time                                   | submit                                                |                                   | See your uploaded doc            | ument                          |
| M. Barton de                        | Code                                                      | Approval of C.D.D.A & B.S.E*                            | Document                                              |                                   | Expiry Date                      |                                |
|                                     | CDDA2                                                     | Approval of C.U.U.A & B.S.E*                            | Use Recent Document                                   |                                   | ▶                                | Never Expires                  |
|                                     |                                                           |                                                         | Choose file                                           | Browse                            | 0                                |                                |
|                                     | CDDA1                                                     | Approval of C.D.D.A. / Min.<br>of. Health/Atomic Energy | Use Recent Document                                   | View                              |                                  | Never Expires                  |
| 1 - Contraction of the              |                                                           | Authority*                                              | Choose file                                           | Browse                            | 0                                |                                |
|                                     | RECLTR                                                    | Recommending Authority Letter                           | Use Recent Document                                   | View                              |                                  | Never Expires                  |
|                                     |                                                           | or No Objection Letter*                                 | Choose file                                           | Browse                            | 0                                |                                |
|                                     |                                                           |                                                         |                                                       |                                   |                                  |                                |
|                                     |                                                           |                                                         |                                                       | To Subn                           | nit required documents           | Save                           |
|                                     |                                                           |                                                         |                                                       |                                   |                                  |                                |
|                                     | Special Do                                                | cuments                                                 |                                                       |                                   |                                  |                                |
|                                     |                                                           |                                                         |                                                       |                                   |                                  |                                |
|                                     | Document                                                  | Name                                                    | Document                                              |                                   | Expiry Date                      |                                |
|                                     |                                                           |                                                         | Choose file                                           | Browse                            | 0                                | Never Expires                  |
| 10                                  |                                                           | 2                                                       |                                                       |                                   |                                  |                                |
|                                     |                                                           |                                                         | Choose file                                           | Browse                            | 0                                | Never Expires                  |
|                                     |                                                           | 6                                                       | 1                                                     |                                   |                                  |                                |
|                                     |                                                           |                                                         | Choose file                                           | Browse                            | 0                                | Never Expires                  |
|                                     |                                                           |                                                         | Choose file                                           | Browse                            | 0                                | Never Expires                  |
| RAA SECTION CONTRACTOR              |                                                           |                                                         |                                                       |                                   |                                  |                                |
| THE REAL PROPERTY OF                |                                                           |                                                         | Choose file                                           | Browse                            | 0                                | Never Expires                  |
|                                     |                                                           | 2                                                       |                                                       |                                   |                                  |                                |
| THUR VI                             |                                                           | You can uploa                                           | d special docum                                       | ents in this see                  | ction and click save to fir      | nish                           |
| 1/100000                            |                                                           |                                                         |                                                       |                                   |                                  | Save                           |

e. If you think you want to delete this application you can do so before submitting it to IECD evaluation process. To do that, you have to click delete button in located on navigation bar. Then appear dialogue box and select "Yes, delete it" button.

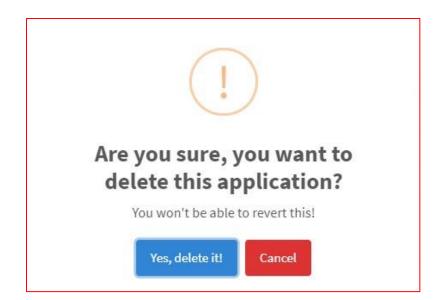

f. After filling all the above mentioned sections you can submit your application to IECD evaluation process by clicking "Submit for evaluation" button. (note: If you forget to complete any one of above section you cannot submit your application.)

| Application is not fully<br>completed !      |                             |  |  |  |  |
|----------------------------------------------|-----------------------------|--|--|--|--|
| ✓ Main form                                  | Goto form                   |  |  |  |  |
| × Doner form                                 | Goto form                   |  |  |  |  |
| × Items form                                 | Goto form                   |  |  |  |  |
| × Documents form                             | Goto form                   |  |  |  |  |
| This shows you did not complete form section | To go relevant form section |  |  |  |  |

g. After completing all sections, you can click "Submit for evaluation" button and then appears the conditions section. Then accept condition and submit the application.

|                     | =                                                                                                    |                                                                                                    |                                                                                    |                             | Hello Mr. Dyan Rusiru 💄 🛛 L                                                                                                    | Logout 🕞   |
|---------------------|----------------------------------------------------------------------------------------------------|----------------------------------------------------------------------------------------------------|------------------------------------------------------------------------------------|-----------------------------|----------------------------------------------------------------------------------------------------|------------|
| IECD                | Conditions                                                                                                    |                                                                                                    |                                                                                    |                             | Application Supplier Items Documents Delete Submit for e                                                                                                    | evaluation |
| Dyan Rusiru         | Application ID                                                                                                    | -                                                                                                    | Total Cost                                                                         | 1,500.00                    | License ID                                                                                                    |            |
| Dashboard           | Temp App. ID<br>Item Category                                                                                                    | APLN210000028<br>400 ( Conditions )                                                                                                    | Currency<br>Applied Ex. Rate                                                       | LKR<br>1.000000             | ls Amended ? No<br>Previous License                                                                                                    |            |
| X My Transactions < | Status                                                                                                    | No                                                                                                    | Charges                                                                            | No                          | Previous License ID No                                                                                                    |            |
| 👻 Master Data 🛛 🖌   | Conditions                                                                                                    |                                                                                                    |                                                                                    |                             |                                                                                                    |            |
| 💄 My Profile        | Conditions                                                                                                    |                                                                                                    |                                                                                    |                             |                                                                                                    |            |
| Q. HS Code Finder   | accepted .<br>For persann<br>For promot<br>For registra<br>Not for sale<br>To be hand<br>Samples or<br>Samples or<br>Samples co<br>Analitical R<br>accepted .<br>Not for sale<br>For registra<br>For resting<br>For persanc | al use only<br>ion purposes only<br>ton purpose only<br>ed-Over to S.P.C. as tender Samj<br>hy 10% of the trade consignmen<br>in be imported along with the tra<br>eports in respect of each item of<br>tion purpose only<br>purpose only.<br>Jal use only | oles.<br>t will be allowed.<br>Ide consignment only<br>drug imported should be sut | mitted to this Department . | at the time of debiting . However the Faxed reports will not be<br>at the time of debiting . However the Faxed reports will not be<br>econsignment from the Sri Lanka Customs |            |
| No SPOTON           | I accept the con                                                                                                    | nditions                                                                                                    |                                                                                    |                             | Submit for evalua                                                                                                    | ation      |
|                     |                                                                                                    | Click the check                                                                                                    | box to accept                                                                      |                             | Submit application to IECD                                                                                                    |            |

## 1.2 View your applications

h. Please login to your account. Navigate to My Transactions - Applications, and then you can search and view your applications.

|                                                                                                    | =                                                                                               |                              |                        | Hello              | o Mr. Dyan Rusiru 🚨 | Logout 🕞 |
|----------------------------------------------------------------------------------------------------|-------------------------------------------------------------------------------------------------|------------------------------|------------------------|--------------------|---------------------|----------|
|                                                                                                    |                                                                                                 |                              |                        |                    |                     | + Create |
| Dyan Rusiru                                                                                                    |                                                                                                 |                              |                        |                    |                     |          |
| Dashboard                                                                                                    | Applications                                                                                    |                              |                        |                    |                     |          |
| X My Transactions <                                                                                              | Application Id                                                                                  | Item Category                |                        | Application Nature |                     |          |
| ╈ Master Data 🛛 🔇                                                                                                | Select                                                                                          | •                            |                        | All                |                     | •        |
| 💄 My Profile                                                                                                    | Application Status                                                                              | From                         |                        | То                 |                     |          |
| <b>Q</b> HS Code Finder                                                                                          | All                                                                                             | ▼ 2021-05-16                 |                        | 2021-06-16         |                     |          |
|                                                                                                    | Ignore Date<br>Enter ab<br>Search applicati                                                     | ove relevant details a<br>on | and search for         |                    |                     |          |
|                                                                                                    | Show 10 ¢ entries                                                                               |                              |                        | Se                 | earch:              |          |
|                                                                                                    | Date of Application 😽 Application Refe                                                          | rence 🖴 Import / Export      | t 🚸 Application Status | ↔ Currency ↔       | • Options           | ^↓       |
|                                                                                                    | 2021-06-15 APLN210000028                                                                        | Import                       | Under Evaluation       | LKR                |                     |          |
|                                                                                                    | Showing 1 to 1 of 1 entries                                                                     |                              | Click for vi           | iew application    | Previous            | 1 Next   |
| and the second second second second second second second second second second second second second second second | © Copyright <b>Import and Export Control Depa</b><br>A Solution by C <mark>yber Concepts</mark> | rtment. All Rights Reserved  |                        |                    |                     |          |